# **PRO TENNIS TOUR**

#### **BLUE BYTE THE ULTIMATE TENNIS SIMULATION**

# **UBI SOFT AMSTRAD, AMIGA, ATARI, IBM Y COMPATIBLES**

#### INDICE

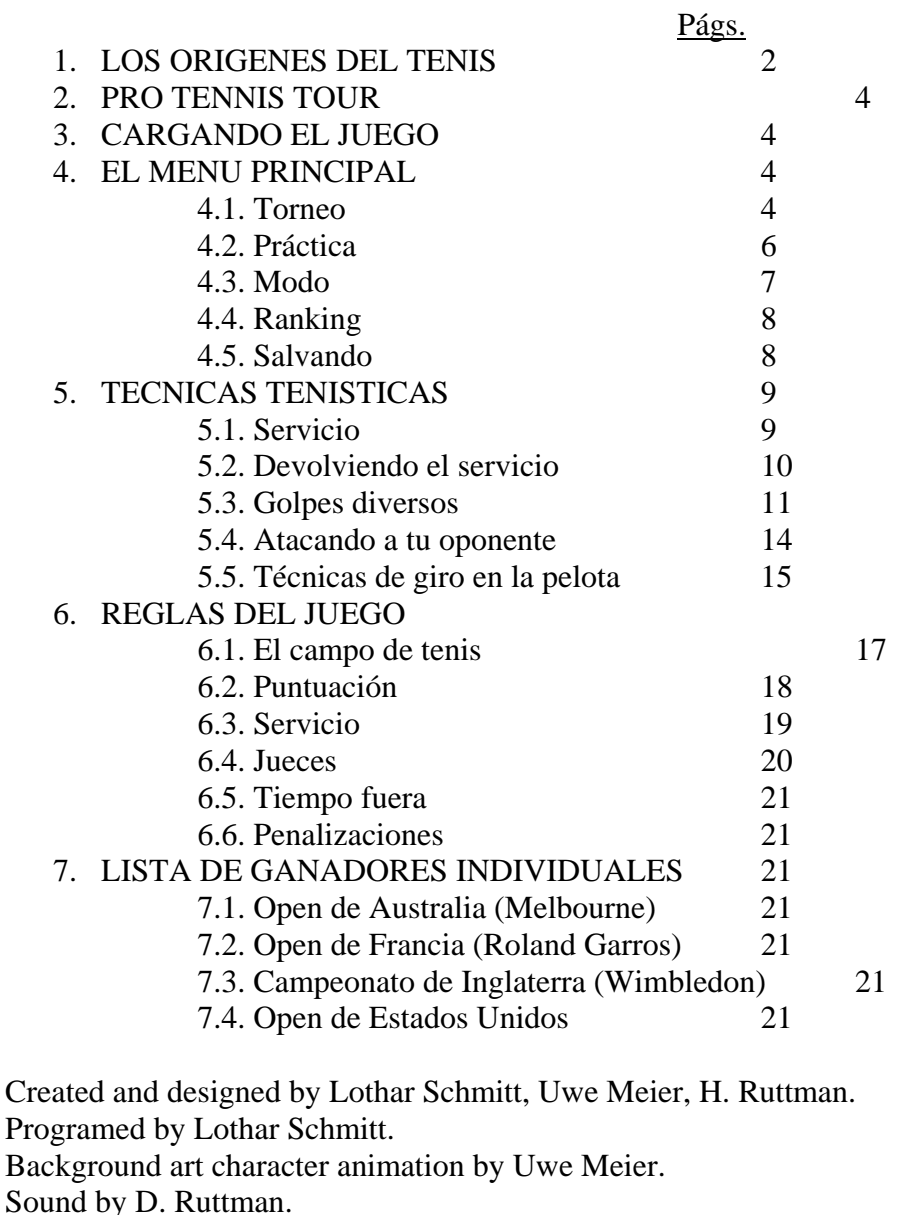

Project leader, Lothar Schmitt.

General manager, Yves Guillemot.

Director of software development, Gerard Guillemot.

Director of marketing, Christine Quemard.

Additional marketing support by Isabelle de Batz.

Production manager, Marc Basle.

Coordination team, Isabelle le Henaff, Sylvie Tetedoie, Nadine Thomas.

Lead Playtester, Marc Basle. Thanks to the other playtesters.

# **1. LOS ORIGENES DEL TENIS**

Hay algunos que piensan que el tenis se practicaba ya desde los tiempos de Homero y Ovidio. También hay indicios de un juego similar que era practicado por los indios Toltecas de México. Los frescos egipcios y españoles, así como la Italia del renacimiento, reflejan un juego muy parecido al tenis.

Incluso hay varios libros escritos en el siglo XVI acerca de juegos relacionados con el tenis. Pero de entre todas las suposiciones, la más popular es que el tenis se originó en Gran Bretaña, en el siglo XIX.

Es muy probable que el tenis de hoy en día tenga su origen en el "Jeu de Paume", que se practicaba en la corte del rey en el siglo XIII. El tenis se extendió por toda Europa y encontró gran aceptación en Gran Bretaña. Siempre se podía encontrar una pista de tenis al pie de las murallas del castillo de Windsor y en la mayoría de las residencias reales británicas. Esta costumbre caracterizó a Enrique VII, que tuvo cuatro pistas de tenis alrededor del palacio de Whitehall. La palabra "tentez", que gritaba el jugador cuando realizaba el servicio a su oponente, ganó aceptación en Europa y se convirtió en el factor decisivo de la unificación del "Jeu de Paume".

## **El primer torneo en Wimbledon**

Los caballeros del Club Británico de Croquet, de Wimbledon, fundado en 1869, decidieron ofrecer el tenis a sus miembros.

En 1877, después de haber expulsado a los jugadores de croquet del comité directivo, los directores del club decidieron organizar una competición de tenis abierta a todos sus miembros. La revista "The Field" patrocinó el acontecimiento, ofreciendo una copa de plata que valía 25 guineas. Se apuntaron 22 competidores. Spencer Gore, que ya era un maestro, ganó el torneo de Wimbledon. En 1883 se establecieron las dimensiones del campo de tenis y desde entonces no han cambiado. El primer torneo internacional en Wimbledon tuvo lugar en julio de 1883, cuando los hermanos Clark, representantes de los Estados Unidos, compitieron contra los gemelos Renshaw, que representaban a Gran Bretaña.

#### **Los orígenes del sistema de puntuación**

Joan Gosselin, un gramático, escribió en 1579 que la puntuación de 60 venía de un sistema sexagesimal ampliamente usado en los siglos XIV y XV para el peso y valores de las monedas. El 60 era un número de referencia, así como 100 en el sistema métrico. Un sexto de un círculo es 60 grados, cada grado comprende 60 minutos y cada minuto 60 segundos. Para ganar el juego, el jugador usaba la esfera de un reloj como referencia: 15, 30 y 45 (45 fue pronto simplificado a 40 por razones lingüísticas).

Una puntuación igual después del tercer punto se expresaba como "deux", que significaba que el jugador ganaba por dos puntos. En inglés, "a deux" se convirtió en "deuce". Como para la palabra "love", que significa una puntuación a cero, existen varias explicaciones. Algunos creen que viene de la palabra francesa "l'oeuf", que tiene más o menos la forma de un cero. Otra creencia popular es que esta expresión viene de la transformación de la palabra "love", como sinónimo de "nada"; de esta forma nos encontramos con la expresión popular de "por amor al juego".

# **2 PRO TENNIS TOUR**

Pro Tennis Tour te permite entrar en el mundo de los jugadores profesionales de tenis. Coge tus zapatillas favoritas y tu raqueta de confianza y viaja a los grandes torneos: Wimbledon, Open Francés, Open de Estados Unidos y el Open Australiano.

Tú entras como un jugador clasificado en el lugar número 64. Por medio de la determinación y la práctica puedes abrirte camino en las listas. Como los profesionales, entrenas en las pistas y estableces tu propio estilo de juego.

# **3. CARGANDO EL JUEGO**

Para conocer las instrucciones de carga dirígete a la Carta de Resumen de Comandos que se incluye aquí. También encontrarás detalles acerca de cómo controlar a tu jugador y las teclas que puedes usar durante el juego.

# **4. EL MENU PRINCIPAL**

Desde el menú principal puedes elegir practicar el servicio y restar, participar en torneos, ver tu posición en el ranking y ajustar el nivel de dificultad del juego.

También puedes salvar tus avances en el juego y cargar juegos que hayas salvado previamente.

## 4.1. TORNEO

## **Tabla de puntuaciones**

La tabla de puntuaciones te permite ver los resultados de los últimos partidos del torneo. La tabla de puntuaciones es más larga que la pantalla (usa el joystick para traer a la vista las diferentes puntuaciones). Los números que están a la derecha de cada jugador son el número de juegos que gana en los sets contra el contrario, por encima o por debajo de él.

Para salir de la tabla de puntuaciones pulsa el botón del joystick. Nota: Si no has jugado ningún partido en torneo, seleccionar esta opción no tiene ningún sentido.

Si ganas, verás los resultados de tu partido. Cuando finalmente pierdas un partido verás los resultados de la totalidad del torneo hasta el partido final.

#### **Juego (Play)**

Esta opción te permite jugar en un torneo. Si acabas de empezar en Pro Tennis Tour, debes introducir tu nombre antes de empezar a competir. Introduce tu nombre y pulsa RETURN. Automáticamente te situarás en la posición 64.

Aparecerá una pantalla anunciando el torneo y podrás empezar a jugar en él. Pulsa el botón del joystick para saltarte la introducción y luego vuelve a pulsar el botón del joystick para pasar la pantalla que te anuncia el siguiente partido.

Los partidos se juegan como en el tenis real, excepto que tú siempre tienes el primer servicio. Fíjate en que tu jugador nunca cambia de lado. Por comodidad, tu jugador siempre aparece en primer término. Tu puntuación aparece en la pantalla entre los partidos. Cuando la puntuación está en la pantalla, el juego está en pausa; pulsa el joystick para continuar. Puedes salvar un torneo que has empezado después de haber completado un partido completo.

Cuando el partido acaba aparece tu puntuación final. Pulsa el botón del joystick para salir del menú del torneo. Si ganas el partido, selecciona Play de nuevo para empezar tu próximo partido. Si pierdes el partido, seleccionando Play entras en el nuevo torneo.

Una vez que has tomado parte en el Open de Melbourne estás clasificado para jugar en el Open Francés, en Roland Garros (sin tener en cuenta la puntuación que hayas tenido en Melbourne). El siguiente torneo del circuito es el Campeonato de Inglaterra, en Wimbledon, seguido por el Open de Estados Unidos, en Flushing Meadow. Los torneos siempre se juegan en este orden, pero tú no

tienes que jugar todo un torneo para pasar al siguiente (ver Parando un set o Sesión práctica en la Carta de Resumen de Comandos).

Nota: Sólo los dos primeros partidos del torneo (los dieciseisavos y los octavos de final) se pueden jugar en el modo fácil. El tercer partido (los cuartos de final) se juega siempre, como mínimo, en el modo Avanzado.

# **Menú principal**

Te devuelve al menú principal.

4.2. PRACTICA

#### **Dos jugadores**

Esta opción te permite jugar contra un contrario real usando un segundo joystick. Al contrario que el modo Play, tú y tu oponente cambiáis de lado después de cada juego.

#### **Máquina**

La máquina te permite practicar con una máquina de servicio automático. Hay seis programas diferentes que controlan la fuerza de tus golpes. Cada programa añade un nuevo nivel más complejo, lanzando las bolas a nuevos lugares en el campo o introduciendo un esquema más difícil. El programa 1 te permite practicar devolviendo la bola desde la línea de base. En los programas 2 y 3 lanzas las bolas a las áreas de servicio, así como al área justo detrás de la línea de servicio. Los programas 4, 5 y 6 te permiten practicar devolviendo la bola desde todas las áreas del campo. El tipo de superficie en el que quieres jugar depende del último torneo en el que hayas jugado. Si estás en un campo de hierba y quieres practicar en tierra batida o cemento, selecciona Play y verás al torneo que tenga el tipo de superficie en la que quieras practicar. Una vez que estás en el torneo con el tipo de superficie en la que quieres jugar puedes parar el partido y volver al modo de Práctica.

Hierba: Wimbledon. Tierra batida: Open Francés. Cemento: Open de Australia y Open de los Estados Unidos.

#### **Servicio**

Esto te permite practicar tu servicio. Puedes servir durante tanto tiempo como quieras.

#### **Menú principal**

Vuelve al menú principal.

#### 4.3. MODO

#### **Fácil**

Cuando cargas por primera vez el Pro Tennis Tour estás automáticamente jugando en el "modo Fácil". Servir es relativamente fácil en el "modo Fácil". La pelota siempre va sobre la red, de manera que sólo necesitas situar el cursor en el punto correcto del campo para hacer un buen servicio.

Devolver la pelota es sencillo, ya que tienes una raqueta más grande de lo normal y fácil de coger. Además, un pequeño punto negro indica dónde debes poner a tu jugador para poder golpear la pelota.

#### **Avanzado**

En el "modo Avanzado" todas las facilidades que se dan en el "modo Fácil" no existen. No hay garantías de que la pelota pasará sobre la red cuando realices el servicio, y devolver la bola requiere una gran precisión. Además, ya no hay ningún pequeño punto negro que te indique dónde poner a tu jugador.

# **Profesional**

Jugar en el "modo Profesional" es una aproximación a la técnica más sofisticada. Como los profesionales, tú y tu oponente lanzáis más fuerte, de manera que las pelotas van más deprisa. Es importante que te sitúes en posición rápidamente y pulses el botón del joystick en el momento adecuado, porque necesitas estar en la posición precisa para cuando la pelota sea difícil.

## **Menú principal**

Vuelves al menú principal.

4.4. RANKING

Cada jugador recibe una puntuación que mide su habilidad y agresividad en el campo. Todos los jugadores (incluyéndote a ti) estáis en el ranking de acuerdo a esta puntuación.

Cuando selecciones la opción Ranking aparece la lista. Usa el joystick para avanzar a través de la lista de jugadores.

El número que está a la derecha del nombre del jugador es su situación en ese momento; el número que está a su izquierda es su puntuación. Cuando cargas por primera vez Pro Tennis Tour tu posición es la número 64.

Puedes moverte arriba o abajo de la lista, de acuerdo a lo bien que lo hagas en tus partidos.

Recuerda que sólo los primeros 64 jugadores aparecen en el Ranking. Para salir del Ranking pulsa el botón de fuego.

También puedes editar los jugadores y sus posiciones. Dirígete a la Carta de Resumen de Comandos para más detalles.

# 4.5 SALVANDO

# **Cargando el juego**

En el menú de almacenamiento (storage menu) selecciona la opción LOAD GAME (cargar el juego). Entonces vuelve al menú principal y selecciona el primer TORNEO y luego PLAY. Puedes empezar a jugar de nuevo cuando abandones durante cualquier torneo.

#### **Salvando el juego**

Después de haber jugado un partido y de que haya aparecido el mensaje "GAME, SET AND MATCH" (Juego, Set y Partido) pulsa el botón de fuego para salir del menú principal. Selecciona STORAGE en el menú principal y después selecciona SAVE GAME. Tu último partido se cargará automáticamente, así como tu posición en el Ranking y el número de puntos que has ganado.

# **Menú principal**

Te devuelve al menú principal.

# **5 TECNICAS TENISTICAS**

# 5.1. SERVICIO

El servicio es un proceso de tres pasos:

Pulsa el botón de fuego del joystick para lanzar al aire la pelota.

Enfrente del jugador que está realizando el servicio, en el campo, podrás ver un punto (+). Dirige el punto sobre el área de servicio de tu oponente (diagonal a ti), donde quieras que caiga la pelota. Aprieta el botón para lanzar la pelota. Nota: En el modo Fácil no tienes que pulsar el botón dos veces.

Si todavía eres lento en el manejo del punto, la bola se lanzará automáticamente. Si aprietas el botón de fuego demasiado pronto, la bola se saldrá de los límites.

Usa el servicio como un ataque ofensivo. Mantón a tu oponente en una posición defensiva tanto como sea posible (diagrama 1).

#### DIAGRAMA 1

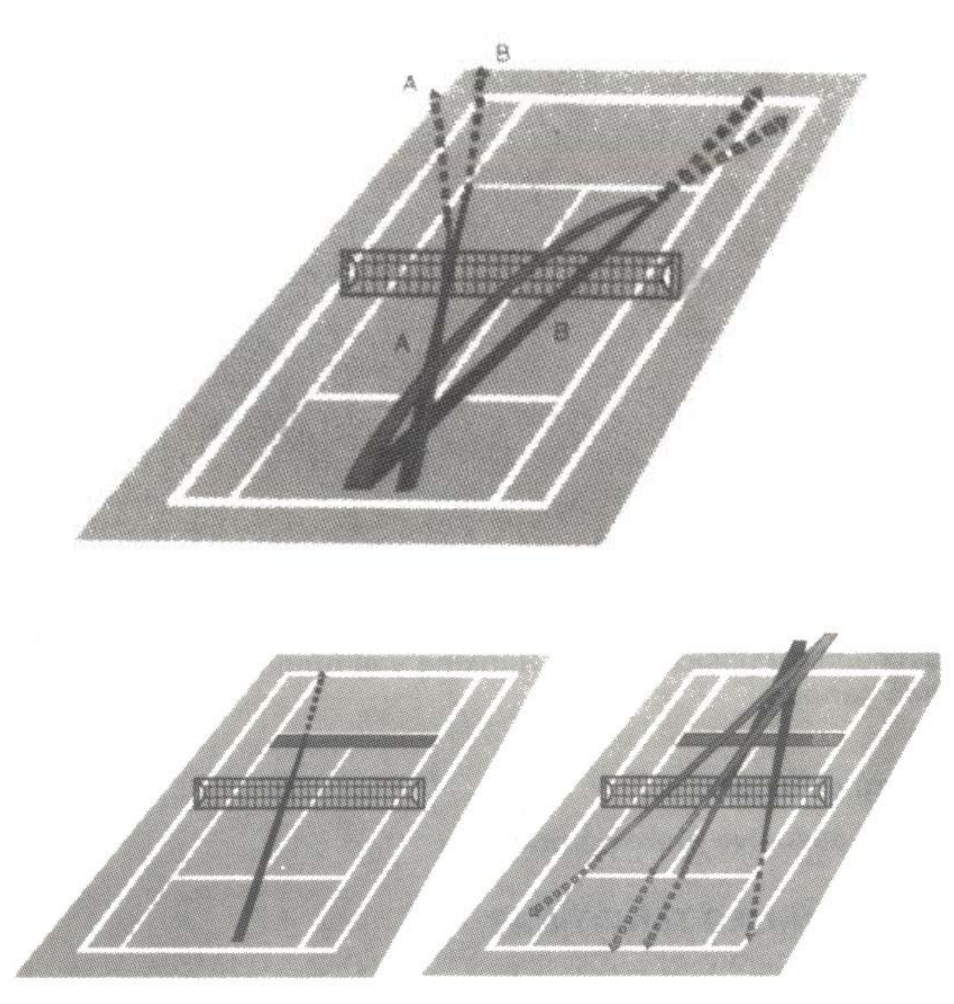

# 5.2. DEVOLVIENDO EL SERVICIO

Cuando devuelves el servicio tu habilidad para jugar tan ofensivamente como puedas es decisiva. El Diagrama 2 te muestra las áreas donde debes colocarte para recibir y lanzar la bola efectivamente.

# DIAGRAMA 2

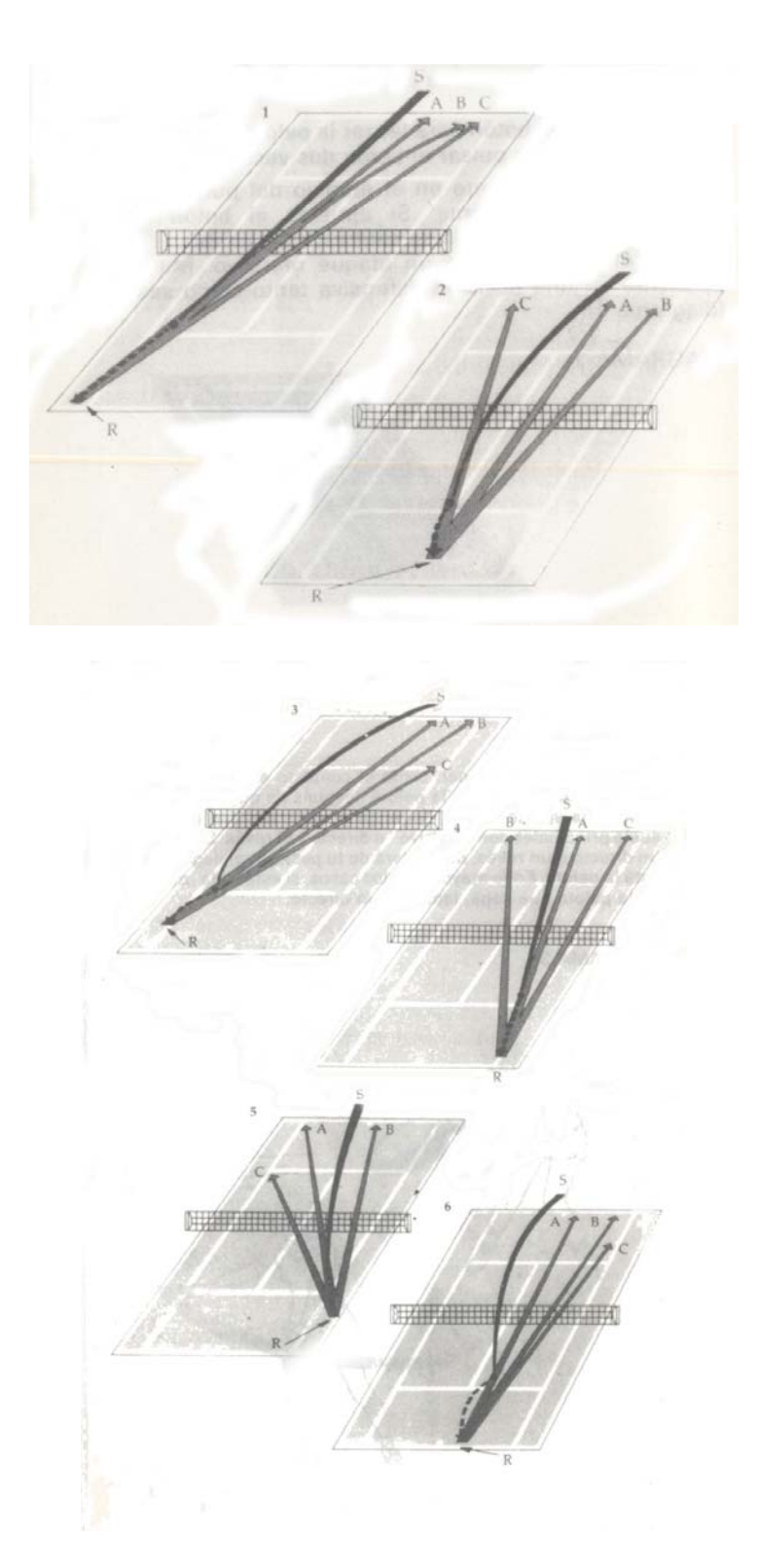

#### 5.3. GOLPES DIVERSOS

#### **Golpes de suelo**

Los golpes se definen como el contacto entre la bola y la raqueta. Cuando lanzas la pelota después de que rebote en el suelo una vez se llama "golpe de suelo". Los dos golpes de suelo principales son el "drive" o directo y el revés. Si tú lanzas un directo o un revés, dependerá de tu posición al llegar donde está la pelota. En la mayoría de los casos, si estás a la izquierda de la pelota que llega, lanzarás un directo.

#### DIAGRAMA 3

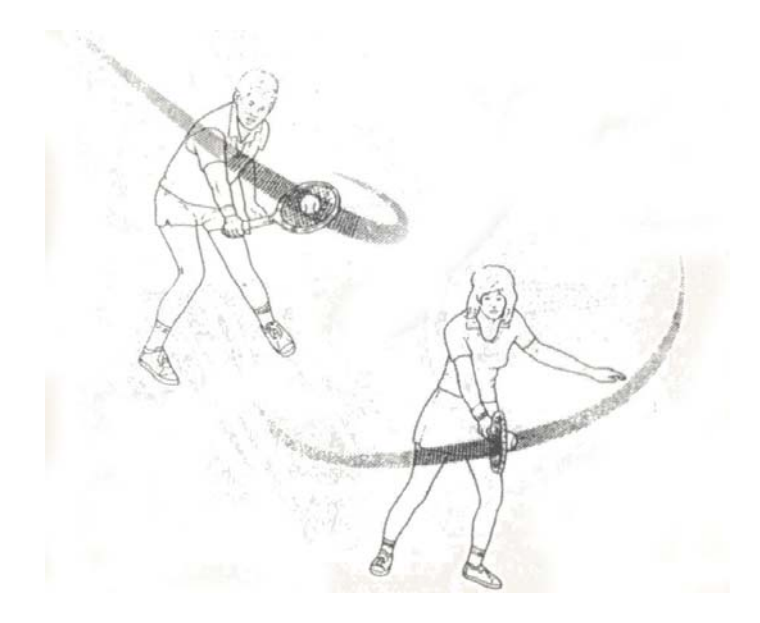

La distancia entre tú y la pelota influye el ángulo en el que lanzas. Dependiendo del punto que quieras alcanzar, debes de estar situado de acuerdo con un determinado ángulo de vuelta. En el Diagrama 11, cuanto más grande sea la D, la distancia entre la pelota y tú, más grande será el ángulo a mano derecha. Cuanto más pequeño sea D, más pequeño será el ángulo.

DIAGRAMA 4

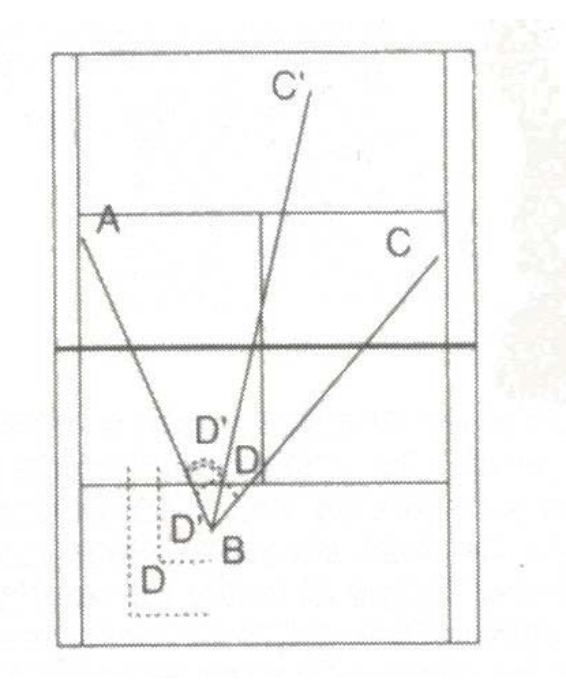

Intenta no quedarte inmóvil cuando estás lanzando. Continúa moviéndote de manera que estés a unos pocos pasos de ponerte en la posición perfecta para devolver la pelota. Piensa antes y anticípate al plan de juego de tu oponente. Si no puedes anticiparte a los movimientos de tu contrario, intenta volver al centro del campo, de manera que puedas ver en una relativamente buena posición para correr hacia una pelota o realizar un directo o un revés.

#### **Globo**

El globo es un lanzamiento alto, en arco, generalmente en el final del campo. Puedes usar éste mientras el oponente corre hacia la red y tú estás en una mala posición para recibir su bola. Esto fuerza a tu oponente a retirarse de la red (Diagrama 5). En el Pro Tennis Tour, el globo se controla automáticamente por el ordenador en el lanzamiento y la trayectoria. DIAGRAMA 5

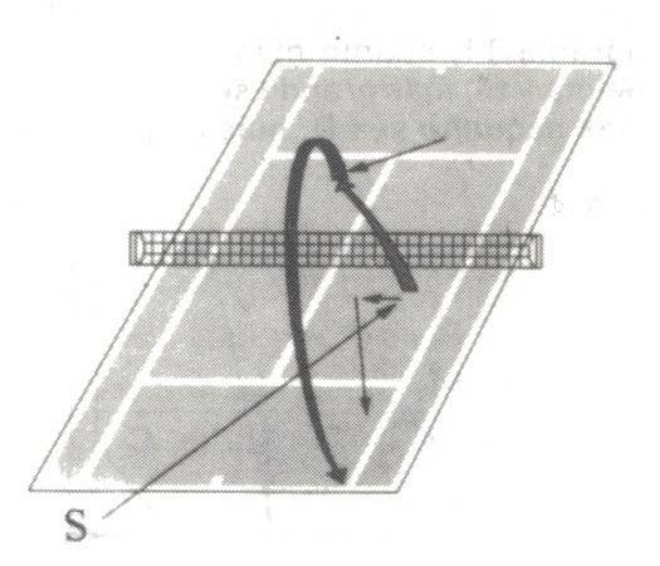

#### **Volea**

La volea es un golpe de ataque que se juega antes de que la pelota toque el suelo. Se usa generalmente en las áreas de servicio, en una posición de red. Intenta darle a la pelota a través del campo las más veces posibles para aumentar las posibilidades de que llegue al suelo sin rebotes. Servicio de volea: Este golpe se consigue realizando una volea cuando se ha efectuado el servicio (Diagrama 6).

DIAGRAMA 6

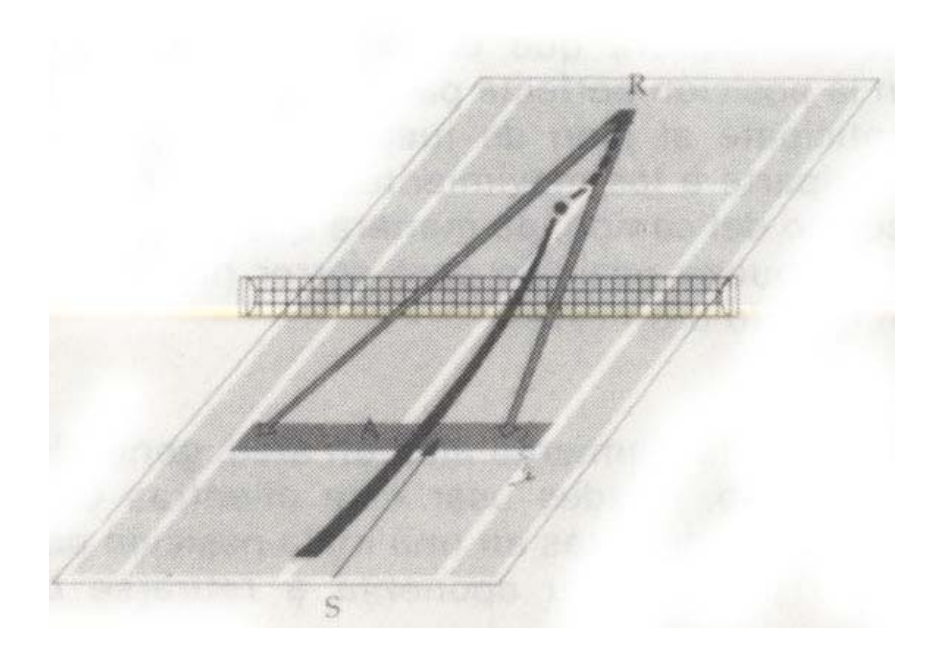

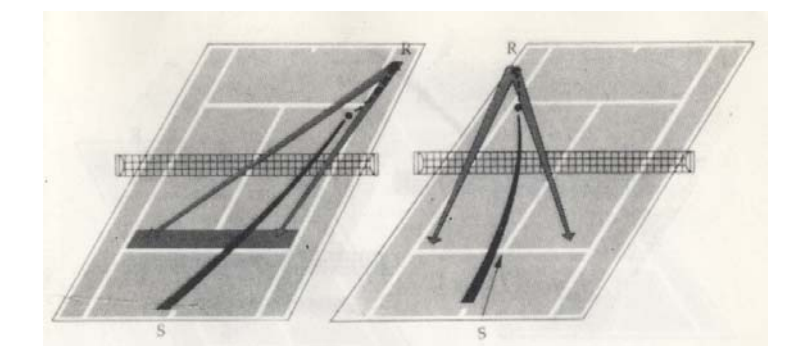

La segunda volea: Este juego se lleva a cabo después de que tu oponente te ha devuelto la pelota tras la volea inicial; te aproximas a la red de manera que puedas hacer un mate (Diagrama 7).

# DIAGRAMA 7

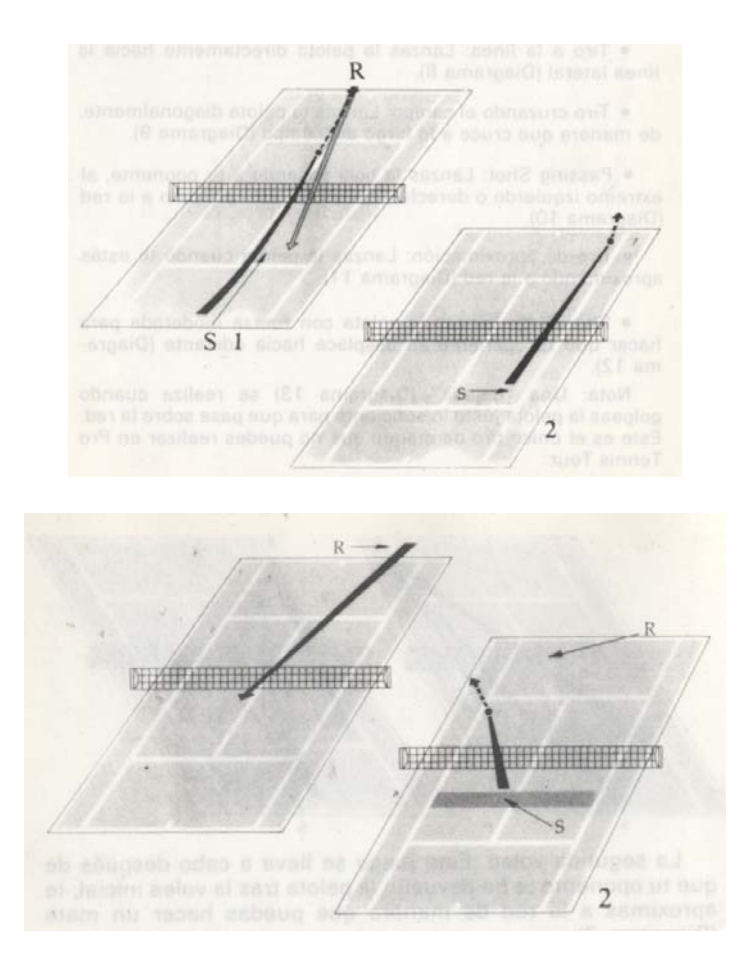

# 5.4. ATACANDO A TU OPONENTE

- Tiro a la línea: Lanzas la pelota directamente hacia la línea lateral (Diagrama 8).
- Tiro cruzando el campo: Lanzas la pelota diagonalmente, de manera que cruce a lo largo del campo (Diagrama 9).
- Passing Shot: Lanzas la bola pasando a tu oponente, al extremo izquierdo o derecho, cuando él está próximo a la red (Diagrama 10).
- Tiro de aproximación: Lanzas la pelota cuando te estás aproximando a la red (Diagrama 11).
- Ship Shot: Lanzas la pelota con fuerza moderada para hacer que tu oponente se desplace hacia adelante (Diagrama 12).

Nota: Una "dejada" (Diagrama 13) se realiza cuando golpeas la pelota justo lo suficiente para que pase sobre la red. Este es el único tiro de ataque que no puedes realizar en Pro Tennis Tour. DIAGRAMAS 8 al 13

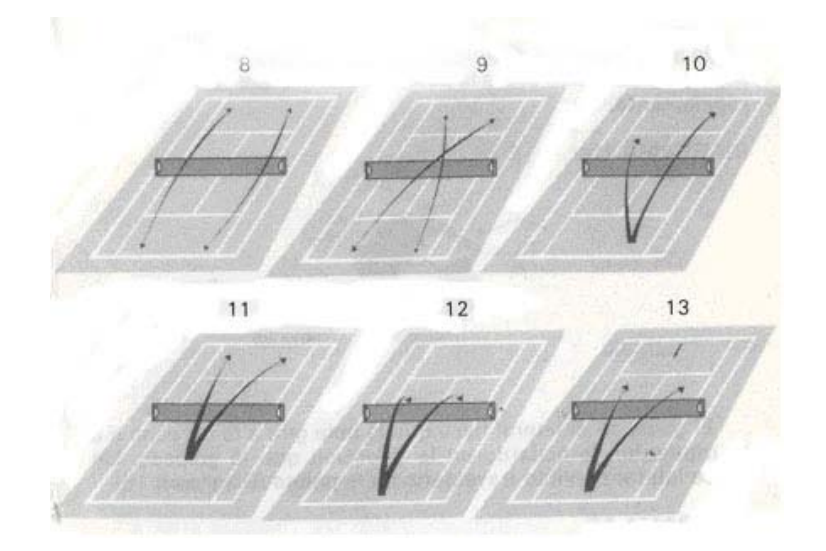

## 5.5. TECNICAS DE GIRO EN LA PELOTA

El golpe en la parte superior hace que la pelota gire hacia abajo, presionando a la pelota rápidamente sobre la red. Un golpe en la parte superior también hace que la pelota se desplace más rápidamente una vez que rebota en el suelo (Diagrama 14). DIAGRAMA 14

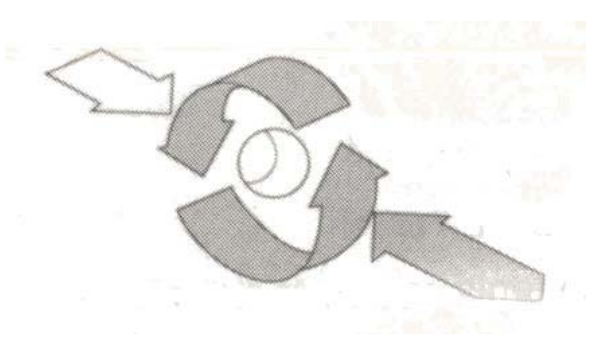

El golpe en la parte inferior hace que la pelota se desplace hacia atrás y hacia ti. Cuando la pelota toca el suelo hay menos momento de fuerza sobre la pelota, de forma que "muere" más rápidamente. DIAGRAMA 15

El golpe en el lateral hace que la bola gire a la derecha o a la izquierda, de acuerdo en la dirección que la golpees. Un golpe lateral curva la trayectoria de la pelota (Diagrama 16). DIAGRAMA 16

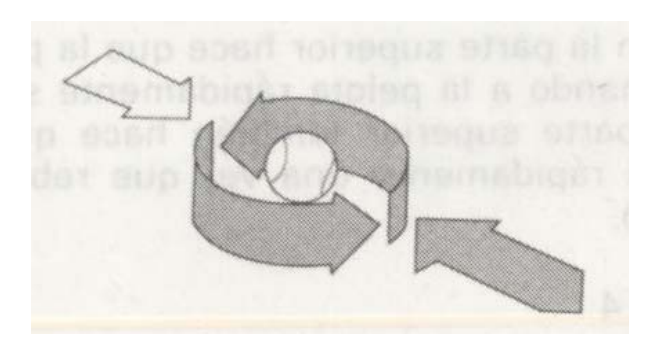

# **6 REGLAS DEL JUEGO**

# 6.1. EL CAMPO DE TENIS

El campo de tenis es el que aparece en el Diagrama 17.

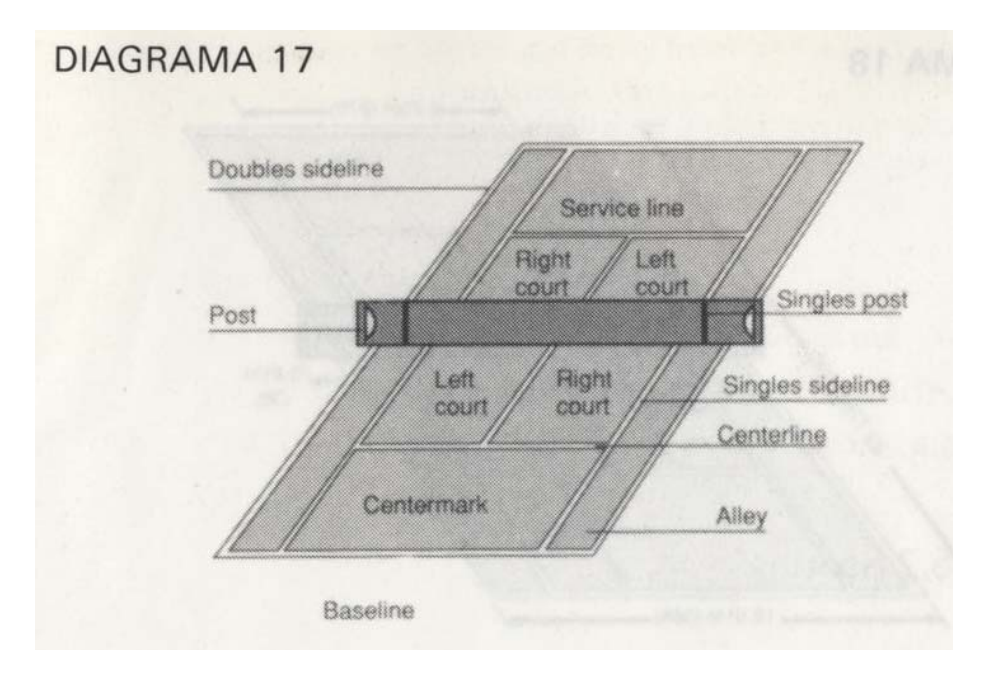

Pasillo: El pasillo sólo se utiliza en el juego de dobles. En los juegos individuales, el pasillo se considera fuera.

Línea de base: No debes golpear la pelota más allá de esta línea. Si lo haces será fuera.

Línea central: Debes estar en uno de los dos lados de la marca del centro cuando haces el servicio. El lado desde el que sirves está prefijado, no puedes escogerlo por ti mismo.

Poste y postes individuales: En el juego individual debes devolver la pelota por encima de la red y entre los postes individuales.

Campo derecho e izquierdo: Debes lanzar la pelota a una de estas áreas cuando realizas el servicio. Siempre sirves al campo diagonal desde el lado que estás sirviendo.

Línea de servicio: Cuando realizas el servicio no puedes lanzar la pelota más allá de esta línea, si lo haces, se considera falta.

Línea lateral para individuales: Esta es la línea lateral para los partidos individuales. Cualquier bola que toque fuera de estas líneas se considerará como fuera.

Las bolas que golpean en la línea se consideran dentro. El Diagrama 18 muestra las dimensiones de un campo de tenis reglamentario.

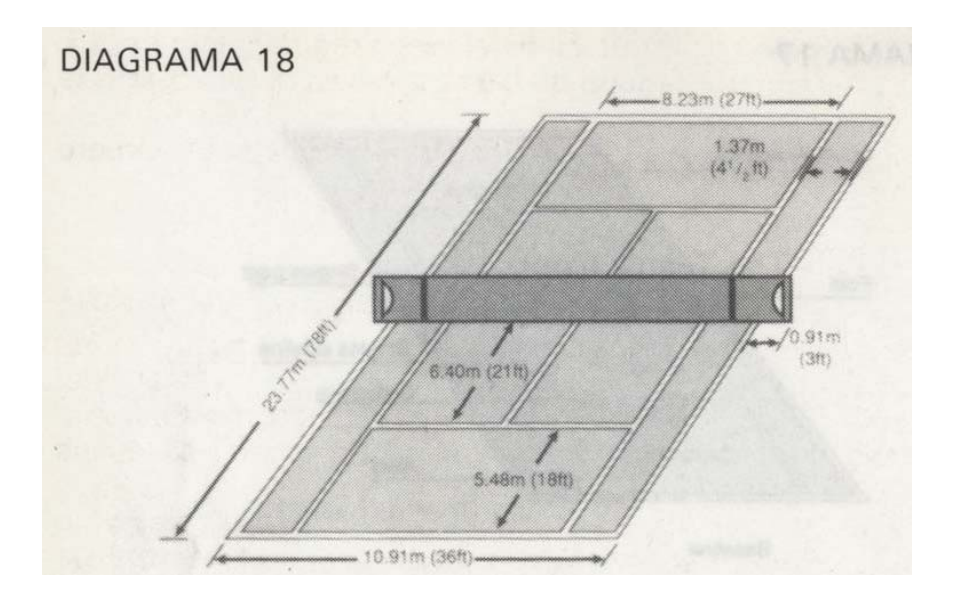

# 6.2. PUNTUACION

- 1. Para puntuar deben ocurrir dos cosas:
- a) Debes golpear la pelota en la mitad del campo de tu contrario. La bola no puede rebotar más de una vez en tu campo antes de golpearla.
- b) Tu contrario debe fallar al devolver la pelota a tu campo.
- 2. Juego, Set y Partido:

**Juego**: El sistema de puntuación es 15, 30, 40 y juego. Si tú y tu oponente estáis empatados a 40, esto es, 40 iguales, el primero que gane dos puntos seguidos gana el juego. Cuando ganas un punto en 40 iguales tienes una ventaja; esto significa que sólo necesitas ganar un punto más para ganar el juego. Cuando un jugador tiene una ventaja verás "ADV. PL. 1 " o "ADV. PL. 2", dependiendo de quién la tenga. Si tu oponente gana un punto (tiene la ventaja) y después pierde el siguiente punto, la puntuación vuelve a ser 40 iguales.

**Set**: El primero que gane seis juegos gana el set. Si estáis empatados a seis juegos, jugáis el séptimo juego a "muerte súbita". En este juego el primero que alcance seis puntos gana el juego; debes ganar el juego por dos puntos. Nota: La muerte súbita no se puntúa como el juego regular (esto es, 15, 30, 40). Cada punto ganado es un solo punto. El primero que gane seis puntos gana.

**Partido**: Cada partido se compone de cinco sets. El primero que gane tres sets gana el partido.

#### 6.3. SERVICIO

- 1. Tú siempre sirves primero contra el ordenador. Si estás jugando contra un amigo, el joystick 2 sirve primero. Alternas los servicios después de cada juego. Cambias los lados del campo sólo cuando estás jugando contra un oponente humano; te cambias al otro lado al final del primero, tercero y todos los siguientes juegos alternos de cada set.
- 2. Siempre empiezas el servicio desde el lado derecho de tu campo, alternando los lados en cada servicio. Debes servir la bola al campo de servicio de tu oponente, que es el diagonal al tuyo (Diagrama 19).

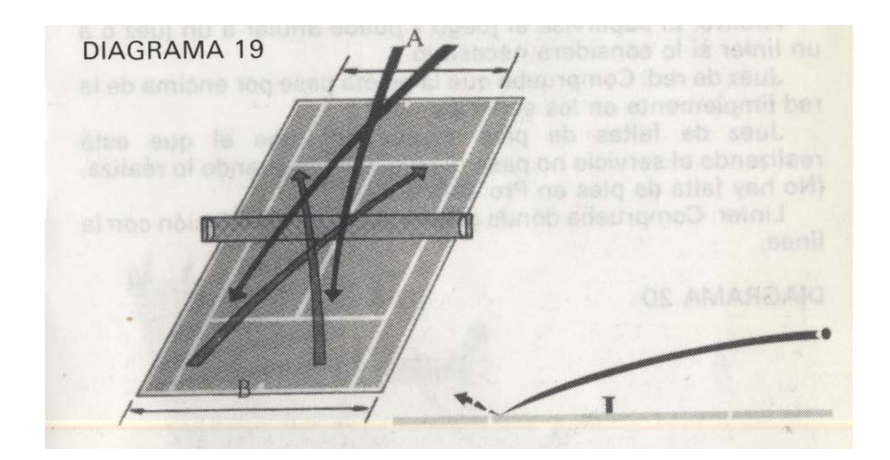

- 3. Tienes dos oportunidades para poner la pelota en el área de servicio de tu oponente. Un servicio no es bueno si: a) golpeas la pelota contra la red, o b) golpeas la pelota fuera del campo de servicio de tu oponente. Cuando pierdes el primer servicio se denomina falta. Si realizas una doble falta, tu oponente se lleva el punto.
- 4. En contraste con las actuales reglas del tenis puedes escoger al azar tu posición para servir, ya que está preseleccionada por el ordenador para evitar los "aces" (una bola que tu oponente jamás toca con su raqueta). De esta forma nunca cometerás una falta de pies (pisar la línea de base cuando estás realizando el servicio).
- 5. Si golpeas la red en el primer servicio y la pelota cae en la parte del campo de tu oponente, es incorrecto y tienes que realizar el servicio de nuevo. Si golpea la red y no cae en el campo de tu oponente, es una falta.

#### 6.4. JUECES

La posición de los jueces se muestra en el Diagrama 20. Ellos hacen la llamada cuando la bola se sale de rebotes o cuando hay una falta en el servicio.

**Arbitro**: El supervisa el juego y puede anular a un juez o a un linier si lo considera necesario. **Juez de red:** Comprueba que la pelota pase por encima de la red limpiamente en los servicios. **Juez de faltas de pies**: Comprueba que el que está realizando el servicio no pase ni pise la línea cuando lo realiza. (No hay falta de pies en Pro Tennis Tour.)

**Linier**: Comprueba dónde golpea la pelota en relación con la línea. DIAGRAMA 20

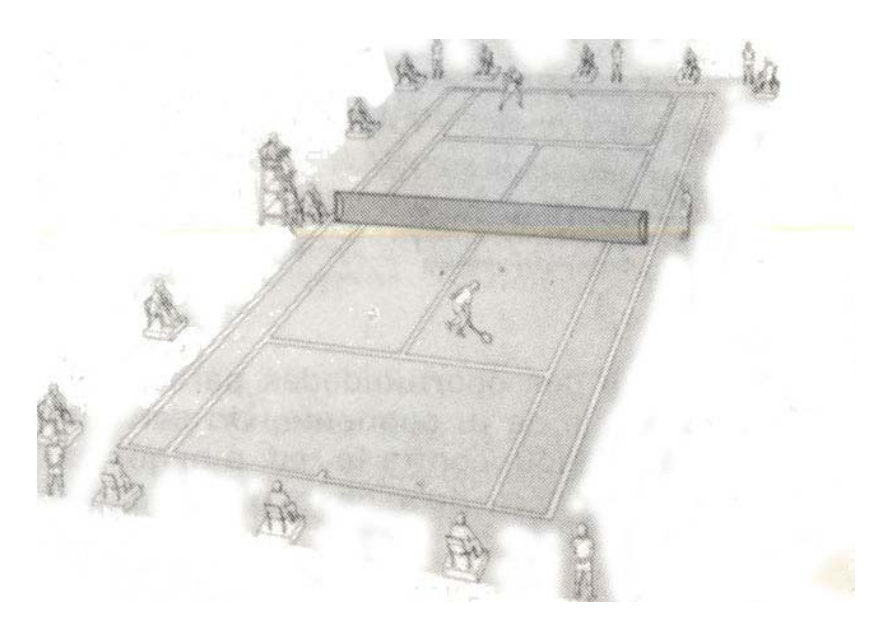

#### 6.5. TIEMPO FUERA

No hay límite en el número de tiempos fuera o su duración en Pro Tennis Tour. Dirígete a tu Carta de Resumen de Comandos para ver las instrucciones de cómo poner el juego en pausa.

#### 6.6. PENALIZACIONES

La única penalización que hay en Pro. Tennis Tour es la siguiente: Esperas más de 30 segundos antes de realizar el servicio. El árbitro gritará "tiempo" y tendrás un punto de penalización.

## **LISTA DE GANADORES INDIVIDUALES**

#### **Open de Australia (Melbourne)**

1905 R. W. HEATH 1906 A. F. WILDING 1907 H. M. RICE 1908 F. B. ALEXANDER 1909 A. F. WILDING 1910 R. W. HEATH 1911 N. E. BROOKES 1912 J. C. PARKE 1913 E. F. PARKER 1914 A. O'HARA WOOD 1915 F. G. LOWE 1919 A. R. F. KINGSCOTE 1920 P. O'HARA WOOD 1921 R. H. GEMMELL 1922 J. O. ANDERSON 1923 P. O'HARA WOOD 1924 J. O. ANDERSON 1925 J. O. ANDERSON 1926 J. B. WAWKES 1927 G. L. PATTERSON 1928 J. BOROTRA 1929 J. C. GREGORY 1930 E. F. MOON 1931 J. H. CRAWFORD 1932 J. H. CRAWFORD 1933 J. H. CRAWFORD 1934 F. G. PERRY 1935 J. H. CRAWFORD 1936 A. K. QUIST 1937 V. B. McGRATH 1938 J. D. BUDGE 1939 J. E. BROMWICK 1940 A. K. QUIST 1946 J. E. BROMWICK 1947 D. PAILS 1948 A. K. QUIST

1949 F. A. SEDGMAN 1950 F. A. SEDGMAN 1951 R. SAVIT 1952 K. McGREGOR 1953 K. R. ROSEWALL 1954 M. G. ROSE 1955 K. R. ROSEWALL 1956 L. A. HOAD 1957 A. J. COOPER 1958 A. J. COOPER 1959 A. OLMEDO 1960 R. G. LAVER 1961 R. S. EMERSON 1962 R.G. LAVER 1963 R. S. EMERSON 1964 R. S. EMERSON 1965 R. S. EMERSON 1966 R. S. EMERSON 1967 R. S. EMERSON 1968 W. W. BOWREY 1969 R. G. LAVER 1970 A. ASHE 1971 K. ROSEWALL 1972 K. ROSEWALL 1973 J. NEWCOMBE 1974 J. CONNORS 1975 J. NEWCOMBE 1976 M. EDMONSON 1977 (Enero) R. TANNER 1977 (Diciembre) V. GERULAITIS 1978 G. VILLAS 1979 G. VILAS 1980 B. TEACHER 1981 J. KRIEK 1982 J. KRIEK 1983 M. WILANDER 1984 M. WILANDER 1985 S. EDBERG 1987 S. EDBERG 1988 M. WILANDER 1989 I. LENDL

#### **Open de Francia (Roland Garros)**

1928 H. COCHET 1929 R. LACOSTE 1930 H. COCHET 1931 J. BOROTRA 1932 H. COCHET 1933 J. H. CRAWFORD 1934 G. VON CRAMM 1935 F. J. PERRY 1936 G. VON CRAMM 1937 H. HENKEL 1938 J. D. BUDGE 1939 W. D. MAC NEILL 1946 M. BERNARD 1947 J. ASBOTH 1948 F. A. PARKER 1949 F. A. PARKER 1950 J. E. PATTY 1951 J. DROBNY 1952 J. DROBNY 1953 K. R. ROSEWALL 1954 M. A. TRABERT 1955 M. A. TRABERT 1956 L. A. HOAD 1957 S. DAVIDSON 1958 M. G. ROSE 1959 N. PIETRANGELI 1960 N. PIETRANGELI 1961 M. SANTANA 1962 R. G. LAVER 1963 R. S. EMERSON 1964 M. SANTANA 1965 F. S. STOLLE 1966 A. D. ROCHE 1967 R. S. EMERSON 1968 K. R. ROSEWALL 1969 R. G. LAVER 1970 J. KODES 1971 J. KODES 1972 A. GIMENO 1973 I. NASTASE 1974 B. BORG 1975 B. BORG 1976 A. PANATA 1977 G. VILAS 1978 B. BORG 1979 B. BORG 1980 B. BORG 1981 B. BORG 1982 M. WILANDER 1983 Y. NOAH 1984 I. LENDL 1985 M. WILANDER 1986 I. LENDL 1987 I. LENDL 1988 M. WILANDER 1989 M. CHANG

#### **Campeonato de Inglaterra (Wimbledon)**

1877 S. W. GORE 1878 P. F. HADOW 1879 J. T. HARTLEY 1880 J. T. HARTLEY 1881 W. RENSHAW 1882 W. RENSHAW 1883 W. RENSHAW 1884 W. RENSHAW 1885 W. RENSHAW 1886 W. RENSHAW 1887 H. F. LAWFORD 1888 E. RENSHAW 1889 W. RENSHAW 1890 W. J. HAMILTON 1891 W. BADDELEY 1892 W. BADDELEY 1893 J. PIM 1894 J. PIM 1895 W. BADDELEY 1896 H. S. MANOHY 1897 R. F. DOHERTY 1898 R. F. DOHERTY 1899 R. F. DOHERTY 1900 R. F. DOHERTY 1901 A. W. GORE 1902 H. L DOHERTY 1903 H .L. DOHERTY 1904 H. L. DOHERTY 1905 H. L. DOHERTY 1906 H. L. DOHERTY 1907 N. E. BROOKES 1908 A. W. GORE 1909 A. W. GORE 1910 A. F. WILDING 1911 A. F. WILDING 1912 A. F. WILDING 1913 A. F. WILDING 1914 N. E. BROOKES 1919 G. L. PATTERSON 1920 W. T. TILDEN 1921 W. T. TILDEN 1922 G. L. PATTERSON 1923 W. M. JOHNSTON 1924 J. BOROTRA 1925 R. LACOSTE 1926 J. BOROTRA 1927 H. COCHET 1928 R. LACOSTE

1929 H. COCHET 1930 W. T. TILDEN 1931 S. B. WOOD 1932 H. E. VINES 1933 J. H. CRAWFORD 1934 F. J. PERRY 1935 F. J. PERRY 1936 F. J. PERRY 1937 J. D. BUDGE 1938 J. D. BUDGE 1939 R. L. RIGGS 1946 Y. PETRA 1947 J. A. KRAMER 1948 R. FALKENBURG 1949 F. R. SCHROEDER 1950 J. E. PATTY 1951 R. SAVITT 1952 F. A. SEDGMAN 1953 E. V. SEIXAS 1954 J. DROBNY 1955 M. A. TRABERT 1956 L. A. HOAD 1957 L. A. HOAD 1958 A. J. COOPER 1959 A. OLMEDO 1960 N. A. FRASER 1961 R. G. LAVER 1962 R. G. LAVER 1963 C. R. McKINLEY 1964 R. S. EMERSON 1965 R. S. EMERSON 1966 M. SANTANA 1967 J. D. NEWCOMBE 1968 R. LAVER 1969 R. LAVER 1970 J. NEWCOMBE 1971 J. NEWCOMBE 1972 S. SMITH 1973 J. KODES 1974 J. CONNORS 1975 A. ASHE 1976 B. BORG 1977 B. BORG 1978 B. BORG 1979 B. BORG 1980 B. BORG 1981 J. McENROE 1982 J. CONNORS 1983 J. McENROE 1984 J. McENROE

1985 B. BECKER 1986 B. BECKER 1987 P. CASH 1988 S. EDBERG 1989 B. BECKER

#### **Open de Estados Unidos**

1881 R. D. SEARS 1882 R. D. SEARS 1883 R. D. SEARS 1884 R. D. SEARS 1885 R. D. SEARS 1886 R. D. SEARS 1887 R. D. SEARS 1888 H. W. SLOCUM 1889 H. W. SLOCUM 1890 O. S. CAMPBELL 1891 O. S. CAMPBELL 1892 O. S. CAMPBELL 1893 R. D. WRENN 1894 R. D. WRENN 1895 F. H. HOVEY 1896 R. D. WRENN 1897 R.D. WRENN 1898 M. D. WHITMAN 1899 M. D. WHITMAN 1900 M. D. WHITMAN 1901 W. A. LARNED 1902 W. A. LARNED 1903 H. L. DOHERTY 1904 H. WARDS 1905 B. C. WRIGHT 1906 W. J. CLOTHIER 1907 W. A. LARNED 1908 W. A. LARNED 1909 W. A. LARNED 1910 W. A. LARNED 1911 W. A. LARNED 1912 M. E. McLOUGHLIN 1913 M. E. McLOUGHLIN 1914 R. N. WILLIAMS 1915 W. M. JOHNSTON 1916 R. N. WILLIAMS 1918 R. L. MURRAY 1919 W. M. JOHNSTON 1920 W. T. TILDEN 1921 W. T. TILDEN 1922 W. T. TILDEN 1923 W. T. TILDEN

1924 W. T. TILDEN 1925 W. T. TILDEN 1926 R. LACOSTE 1927 R. LACOSTE 1928 H. COCHET 1929 W. T. TILDEN 1930 J. H. DOEG 1931 H. E. VINES 1932 H. E. VINES 1933 F. J. PERRY 1934 F. J. PERRY 1935 W. L. ALLISON 1936 F. J. PERRY 1937 J. D. BUDGE 1938 J. D. BUDGE 1939 R. L. RIGGS 1940 W. D. McNEIL 1941 R. L. RIGGS 1942 F. R. SCHROERER 1943 J. R. HUNT 1944 F. A. PARKER 1945 F. A. PARKER 1946 J. A. KRAMER 1947 J. A. KRAMER 1948 R. A. GONZALEZ 1949 R. A. GONZALEZ 1950 A. LARSEN 1951 F. A. SEDGMAN 1952 F. A. SEDGMAN 1953 M. A. TRABERT 1954 E. V. SEIXAS 1955 M. A. TRABERT 1956 K. R. ROSEWALL 1957 M. J. ANDERSON 1958 A. J. COOPER 1959 N. A. FRASER 1960 N. A. FRASER 1961 R. S. EMERSON 1962 R. G. LAVER 1963 R. H. OSUNA 1964 R. S. EMERSON 1965 M. SANTANA 1966 F. S. STOLLE 1967 J. D. NEWCOMBE 1968 A. R. ASHE 1969 R. G. LAVER 1970 K. R. ROSEWALL 1971 S. R. SMITH 1972 I. NASTASE 1973 J. NEWCOMBE

1974 J. CONNORS 1975 M. ORANTES 1976 J. CONNORS 1977 G. VILAS 1978 J. CONNORS 1979 J. McENROE 1980 J. McENROE 1981 J. McENROE 1982 J. CONNORS 1983 J. CONNORS 1984 J. McENROE 1985 I. LENDL 1986 I. LENDL 1987 I. LENDL 1988 M. WILANDER 1989 B. BECKER Forest Hills hasta 1977, Flushing Meadow desde 1978.

## **Garantía limitada**

UBI SOFT provee al comprador original de software para ordenador de un período de noventa (90) días desde el día de la compra original (el "Período de garantía"), de las siguientes garantías limitadas:

Media: UBI SOFT garantiza que, bajo un uso normal, la media magnética y el paquete que viene en él están libres de defectos en los materiales, así como de defectos de fabricación.

Software: UBI SOFT garantiza que el software, como se compró originalmente, se comportará sustancialmente conforme a las especificaciones que se adjuntan en el paquete y en el manual del usuario.

#### **PRO TENNIS TOUR AMSTRAD**

# **1. INSTRUCCIONES DE CARGA**

Pro Tennis Tour funciona en el Amstrad CPC 6128, CPC 664, CPC 464. Para utilizar el Pro Tennis Tour necesitas un Amstrad y un joystick (opcional).

#### **2. CARGANDO PRO TENNIS TOUR**

Apaga tu ordenador.

- Versión en disco: Mete el disco de PRO TENNIS TOUR en la unidad de disco y entonces conecta tu ordenador. Teclea RUN"DISC y pulsa la tecla ENTER para cargar el juego.
- Versión en cassette: Mete la cinta de PRO TENNIS TOUR en el cassette y enciende tu ordenador. Teclea RUN" y pulsa la tecla RETURN. Un mensaje te pedirá que pulses la tecla PLAY en tu cassette y luego una tecla en el ordenador. El programa se cargará automáticamente.

— Después de unos pocos minutos aparecerá en la pantalla el nombre y la fecha del torneo. Entonces debes introducir el nombre del ganador de este torneo en el teclado.

Para hacer esto consulta los apéndices de este manual. Sólo debes introducir el apellido (no introduzcas la inicial ni un punto). Una vez que el apellido ha sido procesado aparecerá la página de título, seguida del menú principal.

— Si no haces nada, el juego se irá automáticamente al modo de demostración. Para volver al menú principal simplemente pulsa en el botón de fuego de tu joystick (o en la barra espaciadora o en la tecla COPY).

# **3. JUGANDO AL PRO TENNIS TOUR**

Los controles del teclado son los que siguen: **Jugador 1** 

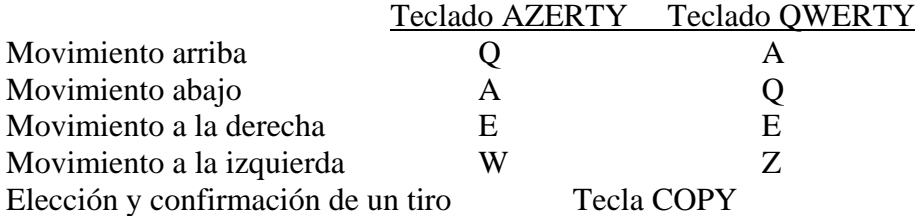

## **Jugador 2**

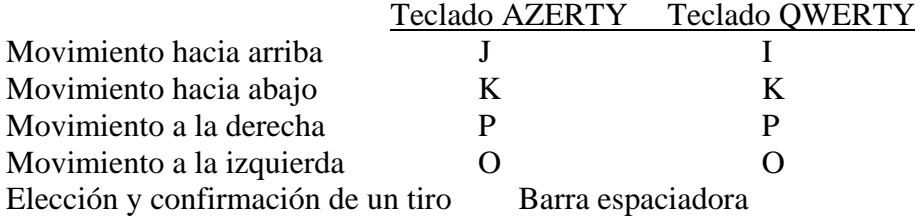

Con el joystick: Los movimientos en las cuatro direcciones se realizan usando el joystick. La elección y confirmación del tiro se realiza usando el botón de fuego de tu joystick.

# **ESCOGIENDO UNA OPCION DEL MENU PRINCIPAL**

Simplemente usa el joystick (o las teclas Q y A) para escoger una de las opciones del menú (la opción seleccionada aparecerá subrayada e iluminada). Para confirmar una opción debes pulsar el botón de fuego de tu joystick o la tecla COPY.

#### **El servicio**

Cuando juegas contra el ordenador comienzas sistemáticamente por el servicio. Pulsa en el botón de fuego de tu joystick y en la tecla COPY o en la barra espaciadora. Luego mueve el cursor de izquierda a derecha (dependiendo del lugar desde donde estés realizando el servicio). Pon el joystick o las teclas W y E del teclado o las teclas P y O, y sitúalo donde quieres que vaya la pelota. **Nota**: En los modos "ADVANCED" y "PROFESIONAL" te aconsejamos que practiques antes de empezar el juego.

En estos modos debes soltar el botón de fuego de tu joystick en el momento justo, o la pelota dará en la red o saldrá fuera.

#### **Devolviendo la pelota**

Durante el cambio pulsa el botón de fuego de tu joystick (o la tecla COPY o la barra espaciadora) para lanzar la pelota y suéltalo para golpearla.

**Nota**: El jugador deja de moverse cuando pulsas el botón de fuego de tu joystick.

## **DEJANDO UNA OPCION Y VOLVIENDO A LA PANTALLA DE SELECCION ESCOGIDA PREVIAMENTE**

Para dejar una opción pulsa la tecla H en tu teclado.

# **ADVERTENCIAS**

PRO TENNIS TOUR AMSTRAD tiene varias diferencias en comparación con las versiones de ATARI y AMIGA.

- El menú principal tiene dos funciones extra: La opción DOS jugadores y la opción de DEMOSTRACION.
- En la opción de TORNEO sólo puedes dar tu nombre con el joystick o los controles del teclado.
- No es posible ver un REPLAY.
- La TABLA de opciones no existe.
- En la opción PRACTICA no es posible jugar con dos jugadores.
- No es posible salvar un juego que se está desarrollando (STORAGE) o tener una clasificación de los jugadores (RANKING).
- Es posible escoger el lado del campo en el que el jugador jugará. Para hacer esto escoge la opción Mode, luego PLAY BACK si quieres jugar en la parte de atrás del campo o PLAY FRONT si quieres jugar en la parte de delante.
- Es posible ver una demostración seleccionando la opción DEMO.

# **PRO TENNIS TOUR TARJETA RESUMEN DE COMANDOS PARA EL AMIGA**

# **INSTRUCCIONES DE CARGA PARA EL AMIGA**

Pro Tennis Tour funciona en el Amiga 500s, 1000s o 2000s con monitores PAL o NTSC. Para jugar a Pro Tennis Tour necesitarás por lo menos un joystick. Debes hacer funcionar tu ordenador con el Kisckstar 1.2 o 1.3.

- 1. Apaga tu ordenador y desconecta cualquier periférico, como ratón, impresora, etc.
- 2. Enchufa tu joystick en la Puerta 2. Si hay dos jugadores, enchufa el segundo joystick en la Puerta 1. (Si cada joystick tiene autodisparo, apágalo.) Enciende de nuevo tu ordenador. Los propietarios del Amiga 500 deben de arrancar el sistema con el Kickstart 1.2 o 1.3.
- 3. Cuando la pantalla te lo indique mete tu copia de Pro Tennis Tour en la unidad DFO. El programa se cargará automáticamente.
- 4. Cuando aparezca la pantalla de título pulsa el botón del joystick conectado a la Puerta 2.
- 5. Aparecerán en la pantalla el nombre y el año del campeonato (por ejemplo, AUSTRALIAN OPEN 1912). En la parte de atrás del manual encontrarás una lista de los ganadores de las cuatro competiciones que hay en Pro Tennis Tour. Busca el año bajo la lista apropiada y teclea el apellido del ganador de ese año. Ignora el nombre y las iniciales. Por ejemplo, si J. C. Parker es el jugador adecuado, sólo teclearás PARKER. Si cometes un error, pulsa la flecha izquierda o el Backspace y vuelve a introducir el nombre. Pulsa RETURN. Tienes tres oportunidades para dar la respuesta correcta.
- 6. Ahora verás el menú principal. Usa el joystick para moverte hacia arriba y hacia abajo del menú. Señala la opción que quieres y pulsa el botón del joystick conectado a la Puerta 1. Si ésta es la primera vez que juegas al Pro Tennis Tour, puede que quieras seleccionar la opción Práctica para entrenarte en el servicio y recibir pelotas, antes de participar en un torneo.

#### **Controlando a tu jugador**

Usa el joystick para mover a tu jugador por la pantalla. Pulsa el botón de fuego para retirarte y golpear la pelota con efecto. Suelta el botón del joystick para realizar el efecto.

#### **Seleccionando de los menús**

Mueve el joystick arriba o abajo para señalar una opción, pulsa el botón del joystick para seleccionarlo.

#### **Poniendo el juego en pausa**

Durante los torneos puedes poner el juego en pausa pulsando P. Para volver al juego pulsa el botón del joystick.

# **Replay**

Puedes volver a ver en tres dimensiones la jugada que acabas de realizar. Pulsa R antes de servir la pelota. La jugada se vuelve a mostrar inmediatamente después de que hayas ganado un punto. Sólo puedes hacer funcionar el Replay en los torneos y en el modo de Dos Jugadores.

# **Parando un set o una sesión práctica**

Pulsa ESC para parar un set o una sesión práctica. Si estás sirviendo, pulsa ESC y el botón del joystick al mismo tiempo y mantenlos apretados. Suéltalos después de unos pocos segundos. Si paras un set durante un torneo, le das el juego automáticamente a tu oponente.

# **Editando los nombres de los jugadores y las clasificaciones**

Puedes editar el nombre y la clasificación de cualquier jugador. Selecciona la opción Ranking del menú principal. Cuando aparezca el jugador y su clasificación pulsa E. Teclea el nombre de un jugador (un jugador que ya exista o uno tuyo) y pulsa RETURN. Ahora teclea la nueva clasificación del jugador y pulsa RETURN. Puedes editar tantos jugadores como quieras. Cuando hayas editado los jugadores pulsa ESC para volver a la pantalla de Clasificación. Pulsa el botón del joystick para volver al menú principal.

# **Abandonando el juego**

Para abandonar Pro Tennis Tour apaga tu ordenador.

# **PRO TENNIS TOUR TARJETA RESUMEN DE COMANDOS PARA EL ATARI**

# **INSTRUCCIONES DE CARGA PARA EL ATARI**

Pro Tennis Tour funciona en los siguientes Ataris: Atari 520ST, 1040, Mega ST2 y 4 STE. Pueden tener ROMS viejas o nuevas y monitores en color o en blanco y negro. Para jugar al Pro Tennis Tour necesitarás por lo menos un joystick.

- 1. Apaga tu ordenador y desconecta cualquier periférico, como ratones, impresora, etc.
- 2. Enchufa tu joystick en la Puerta 1. Si hay dos jugadores, enchufa el segundo joystick en la Puerta 0. (Si cada joystick tiene autodisparo, apágalo.)
- 3. Mete el disco 1 en la unidad y conecta de nuevo tu ordenador.
- 4. Cuando aparezca la pantalla de título pulsa el botón del joystick conectado a la Puerta 1.
- 5. Cuando la pantalla te lo indique mete el disco 2 y pulsa el botón del joystick conectado a la Puerta 1.
- 6. Aparecerán en la pantalla el nombre y el año del campeonato (por ejemplo, AUSTRALIAN OPEN 1912). En la parte de atrás del manual encontrarás una lista de los ganadores de las cuatro competiciones que hay en Pro Tennis Tour. Busca el año bajo la lista apropiada y teclea el apellido del ganador de ese año. Ignora el nombre y las iniciales. Por ejemplo, si J. C. Parker es el jugador adecuado, sólo teclearás PARKER. Si cometes un error, pulsa la

flecha izquierda o el Backspace y vuelve a introducir el nombre. Pulsa RETURN. Tienes tres oportunidades para dar la respuesta correcta.

7. Ahora verás el menú principal. Usa el joystick para moverte hacia arriba y hacia abajo del menú. Señala la opción que quieres y pulsa el botón del joystick conectado a la Puerta 1. Si ésta es la primera vez que juegas al Pro Tennis Tour, puede que quieras seleccionar la opción Práctica para entrenarte en el servicio y recibir pelotas, antes de participar en un torneo.

## **Controlando a tu jugador**

Usa el joystick para mover a tu jugador por la pantalla. Pulsa el botón de fuego para retirarte y golpear la pelota con efecto. Suelta el botón del joystick para realizar el efecto.

#### **Seleccionando los menús**

Mueve el joystick arriba o abajo para señalar una opción, pulsa el botón del joystick para seleccionarlo.

## **Poniendo el juego en pausa**

Durante los torneos puedes poner el juego en pausa pulsando P. Para volver al juego pulsa el botón del joystick.

## **Replay**

Puedes volver a ver en tres dimensiones la jugada que acabas de realizar. Pulsa R antes de servir la pelota. La jugada se vuelve a mostrar inmediatamente después de que hayas ganado un punto. Sólo puedes hacer funcionar el Replay en los torneos y en el modo de Dos Jugadores.

#### **Parando un set o una sesión práctica**

Pulsa ESC para parar un set o una sesión práctica. Si estás sirviendo, pulsa ESC y el botón del joystick al mismo tiempo y mantenlos apretados. Suéltalos después de unos pocos segundos. Si paras un set durante un torneo, le das el juego automáticamente a tu oponente.

#### **Editando los nombres de los jugadores y las clasificaciones**

Puedes editar el nombre y la clasificación de cualquier jugador. Selecciona la opción Ranking del menú principal. Cuando aparezca el jugador y su clasificación pulsa E. Teclea el nombre de un jugador (un jugador que ya exista o uno tuyo) y pulsa RETURN. Ahora teclea la nueva clasificación del jugador y pulsa RETURN. Puedes editar tantos jugadores como quieras. Cuando hayas editado los jugadores pulsa ESC para volver a la pantalla de Clasificación. Pulsa el botón del joystick para volver al menú principal.

#### **Abandonando el juego**

Para abandonar Pro Tennis Tour apaga tu ordenador.

# **PRO TENNIS TOUR TARJETA RESUMEN DE COMANDOS PARA EL IBM Y COMPATIBLES CON IBM**

# t

# **USUARIOS CON DISCO DURO**

Arranca tu ordenador con la versión 2,10 del DOS o posteriores antes de instalar Pro Tennis Tour.

#### **Instalando el juego**

Necesitas aproximadamente 500K de espacio libre para instalar Pro Tennis Tour en el disco duro.

**Nota**: Pro Tennis Tour puede ser instalado en otro disco duro que el C (excepto los usuarios del Hércules, que deben usar la unidad C). Asegúrate de que has especificado la designación de tu unidad en el comando PATH. Si no has especificado la unidad, aparecerá el mensaje "comando o nombre de archivo erróneo" cuando lo instales. Ignora este mensaje porque el juego no se verá afectado. Dirígete a tu manual del DOS para obtener información sobre el comando PATH.

- 1. Mete el disco A de Pro Tennis Tour en la unidad A. Teclea A: y pulsa ENTER.
- 2. Teclea INSTALL y pulsa ENTER. Sigue las instrucciones de la pantalla para instalar la unidad que tú escojas.
- 3. Pulsa el número de tu modo de gráficos:  $1 = EGA$ ,  $2 = CGA$ ,  $3 = MONOCROMO$ ,  $4 =$ TANDY,  $5 = HERCULES$ .
- 4. El ordenador te indicará que metas el disco B, C o D en la unidad A, dependiendo del modo de gráficos que uses. Quita el disco A, mete el disco correcto en la unidad A y pulsa ENTER.

**Nota**: Los usuarios de discos de 3,5 pulgadas sólo tienen dos discos. Mete el disco B cuando la pantalla te lo indique y pulsa ENTER.

5. El juego estará ahora instalado en el directorio raíz de tu disco duro. Pon tus discos originales en un lugar seguro.

# **Empezando el juego**

**Nota**: Si vas a usar un ratón, carga tu driver de Microsoft compatible del ratón antes de cargar el juego.

- 1. Teclea C: y pulsa ENTER. (Si tienes un disco duro que no sea C, introduce la letra correcta.) Asegúrate de que estás en el directorio raíz. Si no, teclea CD / y pulsa ENTER.
- 2. Teclea EGA, CGA, TANDY o HERCULES, dependiendo del tipo de gráficos que tengas, y después pulsa ENTER.
- 3. El juego se cargará y verás la pantalla de título. La pantalla será reemplazada por un título del torneo y un año. Mira al final del manual para saber el jugador que ganó ese torneo. Teclea su apellido (no teclees iniciales o abreviaturas) y después pulsa ENTER.
- 4. Usa las flechas cursor arriba y abajo para seleccionar el tipo y la velocidad de tu ordenador y después pulsa ENTER. Si no sabes cuál es la velocidad de tu ordenador, consulta el manual del ordenador. Puedes ajustar la velocidad del juego más adelante, ya en el juego.
- 5. Selecciona el dispositivo de control del juego para el jugador 1 usando las flechas cursor arriba y abajo y pulsa ENTER.
- 6. Selecciona el dispositivo de control del juego del jugador 2 o selecciona Computer para jugar contra el ordenador.
- **Nota**: Si no vas a jugar contra el ordenador, el jugador 2 debe seleccionar el joystick.
	- 7. Aparece el menú principal.

# **USUARIOS DE DISCO BLANDO**

Arranca tu ordenador con la versión 2,10 del DOS o posteriores antes de instalar o empezar el Pro Tennis Tour.

# **Copiando tus discos**

Es una buena idea el hacer copias de tus discos originales usando el comando DISKCOPY del DOS y jugar al juego con tus copias.

Dirígete al manual del DOS para ver las instrucciones del uso del DISKCOPY.

# **Empezando el juego**

**Nota**: Si vas a usar un ratón, carga tu driver de Microsoft compatible del ratón antes de cargar el juego.

- 1. Mete la copia de tu disco A en la unidad A.
- 2. Teclea A y pulsa ENTER.
- 3. Teclea EGA, CGA, TANDY o HERCULES, dependiendo del tipo de gráfico que tengas, y pulsa ENTER. Puede que la pantalla te indique que metas el disco B( C o D en la unidad. Si es así, quita el disco de la unidad A, mete el disco correcto en la unidad A y pulsa ENTER.

**Nota**: Los usuarios de discos de 3,5 pulgadas sólo tienen dos discos, mete el disco B cuando la pantalla te lo indique y pulsa ENTER.

- 4. El juego se cargará y verás la pantalla de título. La pantalla será reemplazada por el título de un torneo y un año. Mira al final del manual para saber qué jugador ganó ese torneo. Teclea su apellido (no teclees iniciales) y pulsa ENTER.
- 5. Usa las teclas arriba y abajo para seleccionar el tipo y la velocidad de tu ordenador, y después pulsa ENTER. Si no sabes cuál es la velocidad de tu ordenador, consulta tu manual del ordenador. También puedes ajustar la velocidad de juego más adelante.
- 6. Selecciona el dispositivo de control del juego para el jugador 1 utilizando las teclas arriba y abajo y pulsando ENTER.
- 7. Selecciona el dispositivo de control del juego para el jugador 2 o selecciona "Computer Play" para jugar contra el ordenador.

**Nota**: Si no vas a jugar contra el ordenador, el jugador 2 debe seleccionar el joystick.

8. Aparece el menú principal.

# **JUGANDO A PRO TENNIS TOUR**

Cuando el manual te indique que pulses el botón del joystick pulsa ENTER, o bien el botón del ratón o el botón del joystick, dependiendo de qué dispositivo de control del jugador 1 hayas elegido.

#### **Usando el teclado**

Usa las cuatro teclas con flechas en el teclado numérico para mover a tu jugador en el campo: 8 para moverte hacia delante, 2 para moverte hacia atrás, 4 para moverte a la izquierda, 6 para moverte a la derecha, 1 para moverte hacia abajo y a la izquierda, 3 para moverte abajo y hacia la derecha, 7 para moverte arriba y a la izquierda y 9 para moverte arriba y a la derecha. Fíjate en el esquema de abajo:

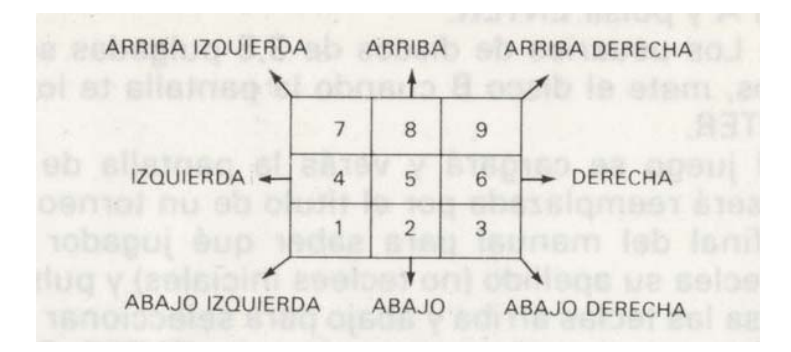

Pulsa y mantén apretada la barra espaciadora o ENTER para mover tu raqueta hacia atrás, y suéltala para lanzar.

Empiezas el partido sirviendo. Pulsa ENTER o la barra espaciadora para lanzar la pelota en el aire. Mueve la cruz cursor hasta el lugar de destino del servicio.

En los modos Avanzado y Profesional debes pulsar ENTER o la barra espaciadora de nuevo para servir la pelota. Asegúrate de practicar antes de jugar en estos niveles.

Para devolver un servicio pulsa y mantén apretada la barra espaciadora o ENTER para mover tu raqueta hacia atrás y suelta la tecla para lanzar y devolver la pelota. Paras el movimiento cuando sueltas la tecla; la inercia (lo que te muevas después de haber soltado el botón) variará dependiendo de la superficie de juego y de la velocidad del jugador.

# **Usando el ratón**

Mueve el ratón en la dirección en que te quieras mover. Pulsa y mantén apretado uno de los botones del ratón para mover tu raqueta hacia atrás, y suelta el botón para lanzar.

Empiezas el partido sirviendo. Pulsa uno de los botones del ratón para lanzar la pelota en el aire. Mueve la cruz cursor a la izquierda o a la derecha para situar el lugar de destino del servicio. En los modos Avanzado y Profesional debes pulsar el botón del ratón de nuevo para servir la pelota. Asegúrate de practicar antes de empezar a jugar en estos niveles.

Para devolver un servicio pulsa y mantéón apretado uno de los botones del ratón para mover tu raqueta hacia atrás y suelta el botón para lanzar y devolver la pelota. Paras tu movimiento lateral cuando sueltas el botón; la inercia (lo que te mueves después de haber soltado el ratón) variará dependiendo de la superficie de juego y la velocidad del jugador.

# **Usando el joystick**

Mueve tu joystick en la dirección en la que te quieras mover. Pulsa y mantén apretado el botón para mover tu raqueta hacia atrás, suelta el botón para lanzar.

Empiezas el juego sirviendo. Pulsa el botón del joystick para lanzar la pelota en el aire. Mueve la cruz cursor a la izquierda o a la derecha para situar el lugar de destino del servicio.

En los modos Avanzado y Profesional debes pulsar el botón de nuevo para servir la pelota. Asegúrate de practicar antes de empezar a jugar en estos niveles.

Para devolver un servicio pulsa y mantón apretado el botón del joystick para mover tu raqueta hacia atrás y suelta el botón para lanzar y devolver la pelota. Paras tu movimiento lateral cuando sueltas el botón; la inercia (lo que te mueves después de soltar el botón) variará dependiendo de la superficie de juego y la velocidad del jugador.

#### **Comandos del teclado**

**Nota**: Tu botón de acción es la tecla ENTER, el botón del ratón o el botón del joystick, dependiendo del modo de control que el jugador elija.

ESC + Botón de acción: Dejar el campo.

P: Pausa (mientras estás en el campo).

ENTER para seguir con el juego.

R: Replay de la jugada en tres dimensiones del último punto (mientras estás en el campo).

E: Editar los nombres de los jugadores (en la pantalla de clasificaciones sólo).

F1, F2..., F5: Cambiar la velocidad del juego. F2 es la más rápida y F5 la más lenta.

#### **Información adicional**

Puedes cambiar la velocidad del juego desde el menú. El menú de práctica será diferente dependiendo de cuántos jugadores selecciones en el modo Jugador. La primera opción será el Ordenador. En el modo Dos Jugadores, la primera opción será la de Dos Jugadores.

#### **Editando los nombres de los jugadores y clasificaciones**

Puedes editar el nombre y la clasificación de cualquier jugador seleccionando Ranking desde el menú principal. Cuando aparezcan los jugadores y sus clasificaciones pulsa E. Teclea el nombre de un jugador (uno que ya existe o uno tuyo) y pulsa ENTER. Ahora teclea la nueva clasificación del jugador y pulsa ENTER. Puedes editar tantos jugadores como quieras. Cuando hayas finalizado de

editar jugadores pulsa ESC para volver a la pantalla de clasificación. Pulsa ENTER para volver al menú principal.

#### **Modo de práctica**

Cuando estés jugando contra el ordenador o practicando tu servicio siempre juegas en un campo verde.

Microsoft es una marca registrada de Microsoft Corporation.

#### **PRO TENNIS TOUR SPECTRUM**

## **INSTRUCCIONES DE CARGA**

Para usar PRO TENNIS TOUR necesitas un Spectrum y un joystick.

## **CARGANDO**

Apaga tu ordenador.

**Versión en disco:** Mete el disco de PRO TENNIS TOUR en la unidad, luego enciende tu ordenador. Confirma la opción LOADER en el menú pulsando la tecla RETURN en el teclado. El juego se cargará automáticamente.

**Versión en cassette:** Mete la cinta de PRO TENNIS TOUR en el cassette y enciende tu ordenador. Confirma la opción "CHARGEMENT CASSETTE" pulsando la tecla RETURN en tu teclado. Un mensaje te pedirá que pulses la tecla PLAY de tu cassette y luego una tecla del teclado. El programa se cargará entonces automáticamente.

Después de algunos minutos el nombre y la fecha del torneo aparecerán en la pantalla. Entonces debes teclear el apellido del ganador de este trofeo. Para hacer eso consulta el apéndice del manual. Sólo debes de introducir el apellido del jugador (no introduzcas la inicial o el nombre o el punto). Cuando hayas introducido el nombre, aparecerá la página de presentación seguida por el menú principal.

Si no haces nada, el juego pasa automáticamente al modo de demostración. Para volver al menú principal simplemente pulsa en el botón de fuego de tu joystick (o en la tecla <, o bien en la tecla ENTER).

#### **JUGANDO A PRO TENNIS TOUR**

Los controles del teclado son los que siguen:

Jugador 1

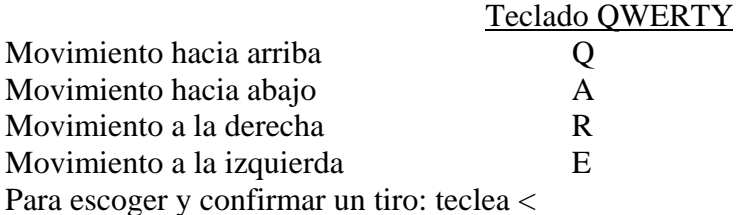

Jugador 2

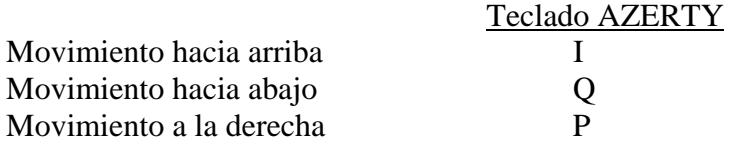

Movimiento a la izquierda O Para escoger y confirmar un tiro: Teclea "."

Usando el joystick: Los movimientos en las cuatro direcciones se hacen usando el joystick. Para escoger y confirmar un tiro se utiliza el botón de fuego de tu joystick.

Escogiendo una opción del menú: Simplemente usa el joystick {o las teclas Q y A) para escoger una de las opciones del menú (la opción seleccionada aparecerá resaltada y subrayada). Para confirmar una opción, debes pulsar el botón de fuego de tu joystick o la tecla <.

# **Sirviendo**

Cuando juegas contra el ordenador, siempre empiezas sirviendo. Pulsa en el botón de fuego de tu joystick, la tecla <, o la barra espaciadora. Luego mueve el cursor negro de izquierda a derecha (dependiendo de desde dónde estés sirviendo) con el joystick, las teclas W y E o las teclas P y O. **Nota**: En los modos "AVANZADO" y "PROFESIONAL", es mejor que practiques antes de empezar el juego.

En estos modos debes soltar el botón de fuego de tu joystick en el momento adecuado, ya que de otro modo la pelota irá a parar a la red o se saldrá fuera de las líneas de servicio.

# **Devolviendo la pelota**

Durante el cambio, pulsa el botón de fuego de tu joystick (o la tecla < del teclado) para devolver. Suelta el botón para devolver la pelota.

**Nota**: El jugador deja de moverse cuando pulsas el botón de fuego de tu joystick

# **Dejando una opción y volviendo a la selección de pantalla previamente escogida.**

Para dejar una opción, pulsa la tecla ENTER de tu teclado.

# **OBSERVACIONES**

- En comparación con las versiones de ATARI y AMIGA, el PRO TENNIS TOUR DE SPECTRUM tiene varias diferencias.
- El menú principal tiene dos funciones adicionales: la opción de DOS JUGADORES y la opción de DEMOSTRACION.
- En la opción de TORNEO sólo puedes dar tu nombre con el joystick o los controles del teclado.
- $\triangleright$  No es posible ver una repetición de jugada.
- > La opción de TABLA no existe.
- $\triangleright$  No es posible salvar un juego (STORAGE) o clasificación (RANKING).
- Puedes controlar el lado del campo en el que el jugador jugará. Para hacer esto escoge la opción Mode (Modo) y luego PLAY BACK si quieres jugar en la parte de atrás del campo o PLAY FRONT si quieres jugar en la parte frontal del campo.
- Es posible ver la demostración usando el modo DEMO.

Microsoft es una marca registrada de Microsoft Corporation.